# 全国高校生プログラミングコンテスト CHaserOnline 2023 **STEP UP HINT** … **[3]**

今回のヒントでは、クライアントの起動を楽にする方法や、さらなるプログラムの改良に ついて解説します。ここまで来たら、あとは大会に参加するだけ! あなたの参加を待っています!

## 目次 13クライアント起動用シェルスクリプトの作成 14サンプルプログラム3 15疲労について 16その他 17対戦案内

□<sup>13</sup> クライアント起動用シェルスクリプトの作成

クライアントを起動するには大変多くの引数やオプションが必要です。これらを毎回入 力するのは大変なことですし、また間違いの元にもなります。

それらを解消するシェルスクリプトを作成することで簡単にクライアントを起動できる ようになります。テキストエディタを利用し次のように入力してください。

なお、ユーザ名・パスワード・プロキシサーバアドレスおよびプロキシサーバのポート番号 は各自の環境に差し替えて記入してください。

例1)毎回ルーム番号を入力する例(Client01.sh)

#!/bin/sh

#./CHaserOnlineClient2023public003.o http://localhost:8080/CHaserOnline003/user/ -u cool -p cool

#./CHaserOnlineClient2023public003.o http://www7019ug.sakura.ne.jp:80/CHaserOnline003/user/ -u cool -p cool

./CHaserOnlineClient2023public003.o

http://www7019ug.sakura.ne.jp:80/CHaserOnline003/user/

-u cool -p cool –x 192.168.○○○.○○○:8080

1行ずつ説明します。

#### #!/bin/sh

1行目はこれからシェルスクリプトが始まることを示します。

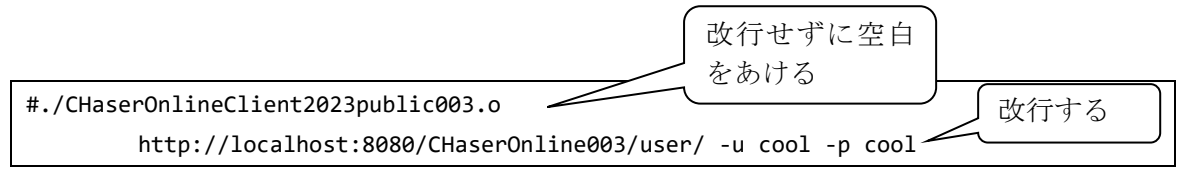

次の行は左端に「#」がついています。「#」をつけるとその行のみコメント扱いとなり、 命令が書かれていても実行はしません。

コメントを外した場合は、ローカルサーバでクライアントを動かす場合のコマンドになっ ています。

なお、紙面の都合上改行していますが、実際には改行せずに1行で記入してください。

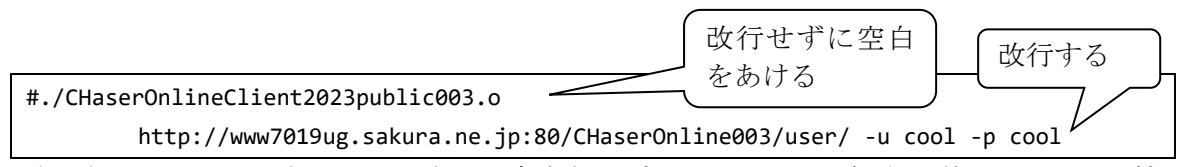

次の行もコメントになっていますが、自宅などプロキシサーバを経由せずにオンライン接 続するコマンドです。

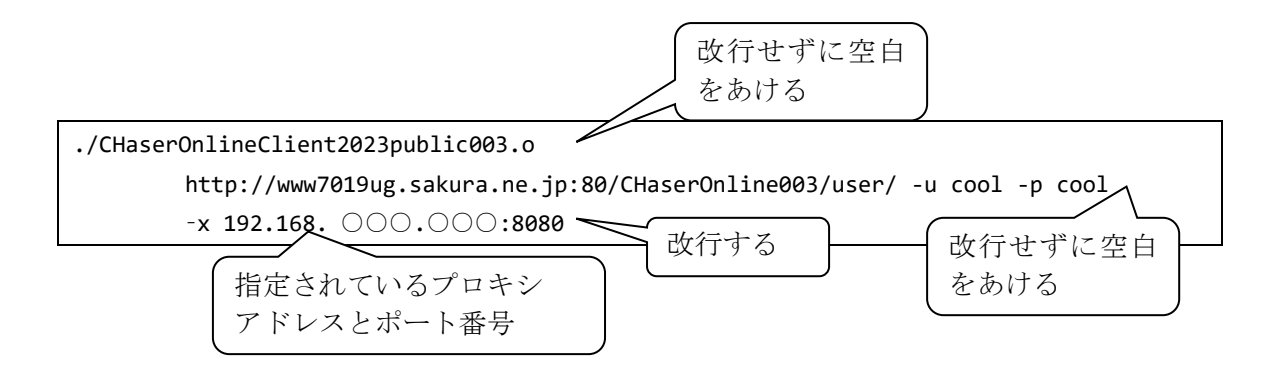

次の行は「#」がついていません。実際に動作させるのはこの行だけとなります。学校など プロキシサーバ経由でインターネットへ接続している場合のコマンドです。

クライアントを実行する環境に合わせて「#」を付け替えることで、簡単に接続先を変更す ることができるようになります。

#### 参考動画

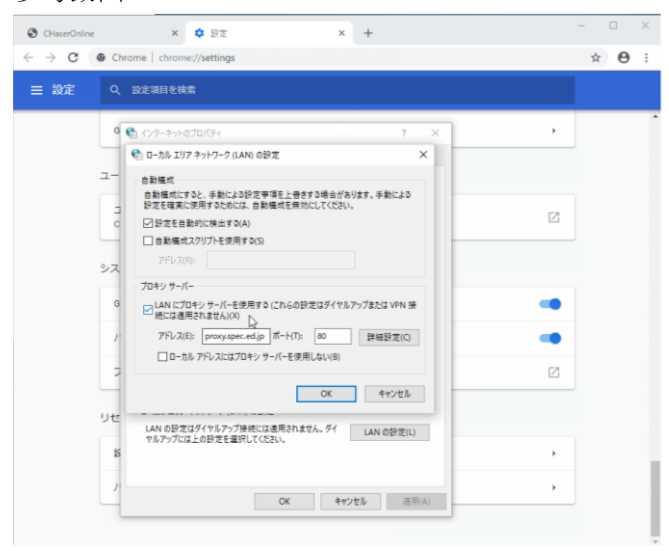

066 Chrome のプロキシを調べる https://www.youtube.com/watch?v=OKXzfhhw1Aw

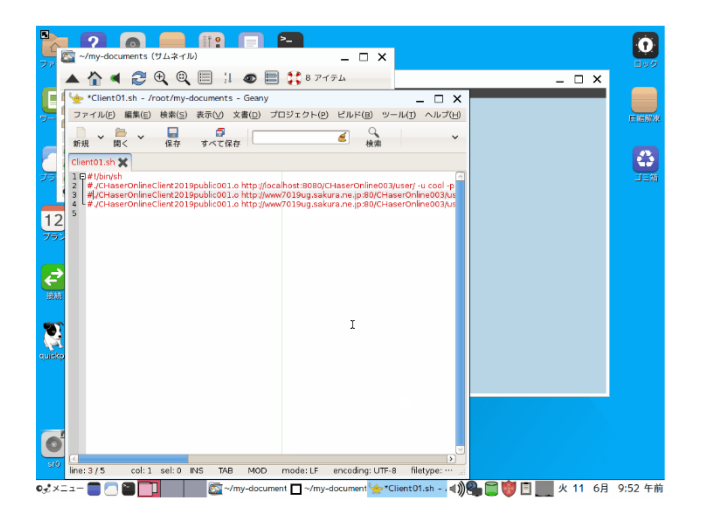

077 シェルでプロキシのあり・なし切り替え https://www.youtube.com/watch?v=Cfz-p-K98DE 例2)ルーム番号を順番に接続する例(Client02.sh)

※ルームがあいているかどうかの確認が別途必要です。 #!/bin/sh for room in 5278 5286 5294 do #./CHaserOnlineClient2023public003.o http://localhost:8080/CHaserOnline003/user/ -u cool -p cool –r \$room #./CHaserOnlineClient2023public003.o http://www7019ug.sakura.ne.jp:80/CHaserOnline003/user/ -u cool -p cool –r \$room ./CHaserOnlineClient2023public003.o http://www7019ug.sakura.ne.jp:80/CHaserOnline003/user/ -u cool -p cool –x 192.168.30.○○○:8080 –r \$room sleep 3 done

このシェルスクリプトは「接続がうまくいく」ことを前提に書かれています。 それでは1行ずつ説明します。

#!/bin/sh

1行目はこれからシェルスクリプトが始まることを示します。

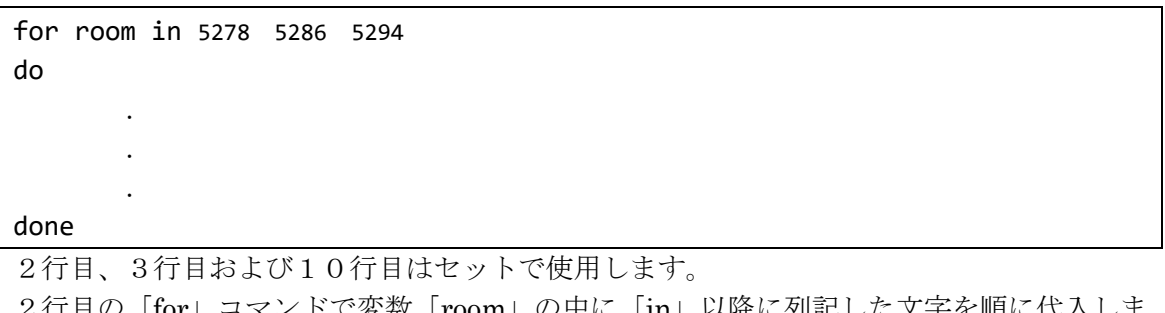

の甲に「m」以降に列記した文字を順に代入しま す。変数「room」へ文字を代入するたびに、3行目から10行目の「do~done」を繰り返 します。

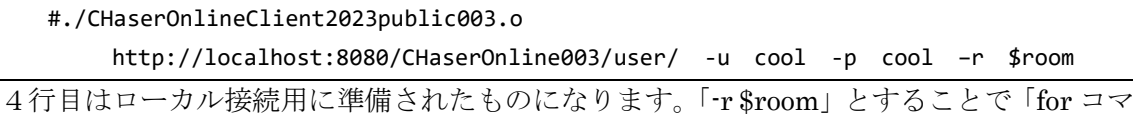

ンド」で順次変化する変数「room」をオプションに指定しています。

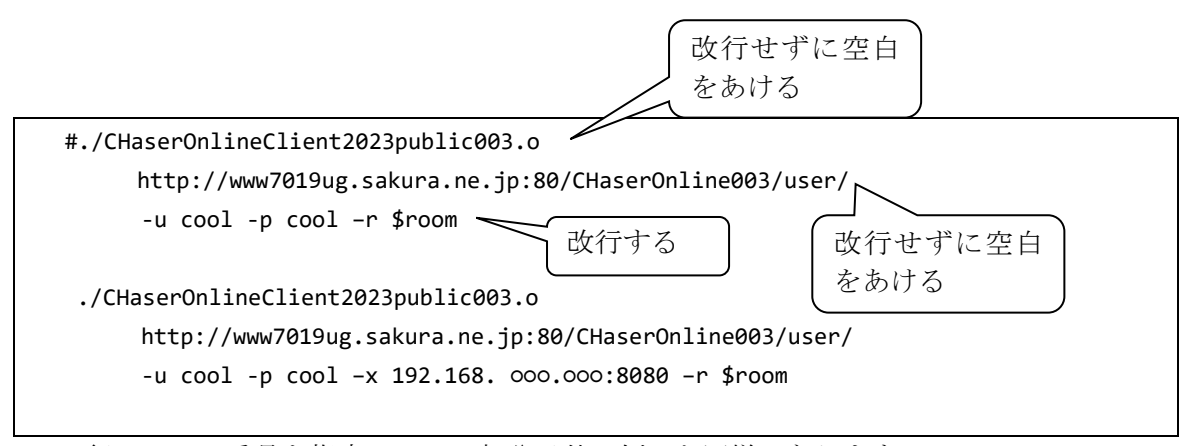

この行はルーム番号を指定している部分以外は例1と同様になります。

#### sleep 3

この行は次のコマンドまでの待ち時間を設定します。数字は秒数を表すので3秒待ってル ープに戻ります。

Client02.sh はクライアントがある程度出来上がったときに、複数のルームで動作検証をす るときに実行すると良いでしょう。

次にシェルスクリプトを実行可能な属性に変更します。

端末のコマンドラインにて次のコマンドを実行します。

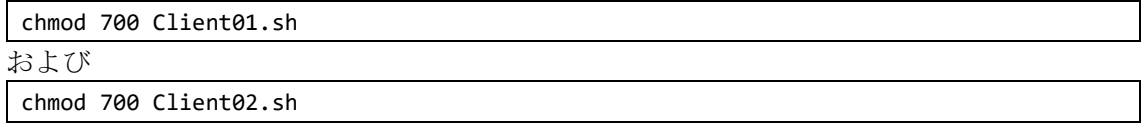

参考動画

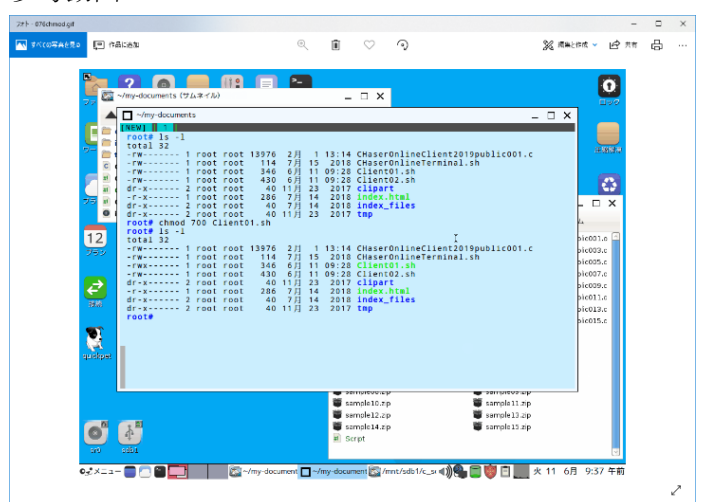

## 076 chmod

<https://www.youtube.com/watch?v=EYEK4j0hdAs>

シェルスクリプトを実行するには端末のコマンドラインで以下のように実行します。

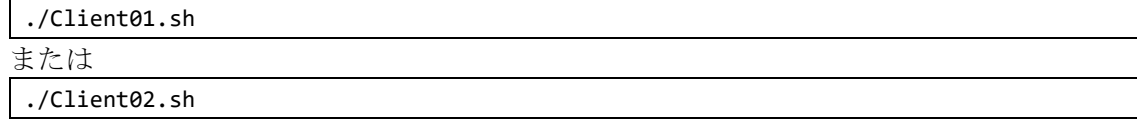

Client01.sh や Client02.sh といったファイル名の前に「./」を入れるのを忘れないように してください。

なお、作品を第二次予戦に提出するときには、対戦処理の都合上シェルスクリプトから

の実行が必須になります。(Windows 環境ではバッチファイルで代用してください)

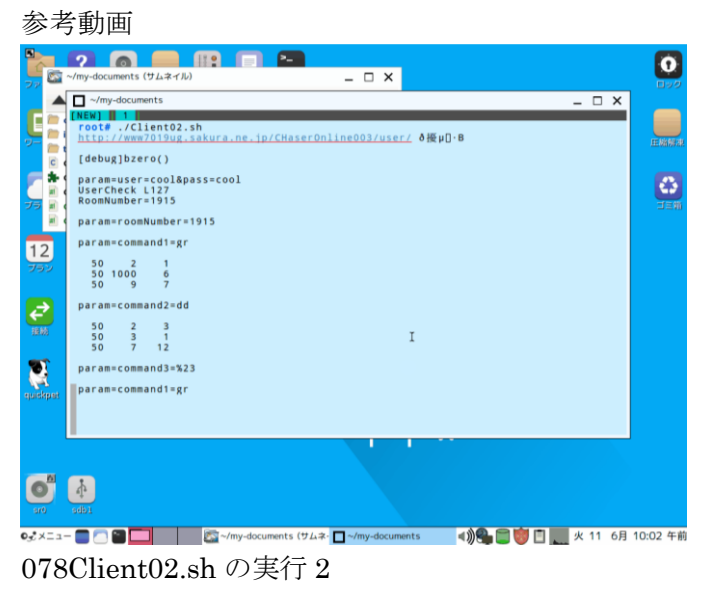

[https://www.youtube.com/watch?v=8t9q8geQL\\_E](https://www.youtube.com/watch?v=8t9q8geQL_E)

例3)自分のクライアントだけで「8人用ルーム」で対戦する例(Client03.sh)

```
#!/bin/sh
./CHaserOnlineClient2023public003.o 
http://www7019ug.sakura.ne.jp:80/CHaserOnline003/user/ -u cool -p cool -x 
192.168.xxx.xxx:8080 -r 5128 &
sleep 3
./CHaserOnlineClient2023public003.o 
http://www7019ug.sakura.ne.jp:80/CHaserOnline003/user/ -u cool01 -p cool -x 
192.168.xxx.xxx:8080 -r 5128 &
sleep 3
./CHaserOnlineClient2023public003.o 
http://www7019ug.sakura.ne.jp:80/CHaserOnline003/user/ -u cool02 -p cool -x 
192.168.xxx.xxx:8080 -r 5128 &
sleep 3
./CHaserOnlineClient2023public003.o 
http://www7019ug.sakura.ne.jp:80/CHaserOnline003/user/ -u cool03 -p cool -x 
192.168.xxx.xxx:8080 -r 5128 &
sleep 3
./CHaserOnlineClient2023public003.o 
http://www7019ug.sakura.ne.jp:80/CHaserOnline003/user/ -u cool04 -p cool -x 
192.168.xxx.xxx:8080 -r 5128 &
sleep 3
./CHaserOnlineClient2023public003.o 
http://www7019ug.sakura.ne.jp:80/CHaserOnline003/user/ -u cool05 -p cool -x 
192.168.xxx.xxx:8080 -r 5128 &
sleep 3
./CHaserOnlineClient2023public003.o 
http://www7019ug.sakura.ne.jp:80/CHaserOnline003/user/ -u cool06 -p cool -x 
192.168.xxx.xxx:8080 -r 5128 &
sleep 3
./CHaserOnlineClient2023public003.o 
http://www7019ug.sakura.ne.jp:80/CHaserOnline003/user/ -u cool07 -p cool -x 
192.168.xxx.xxx:8080 -r 5128 &
```
このシェルスクリプトは公開ユーザを使って8人用ルームで対戦するようになっています。 「cool」ユーザの所を各自のID・パスワードに変更して実行してください。 それでは1行ずつ説明します。

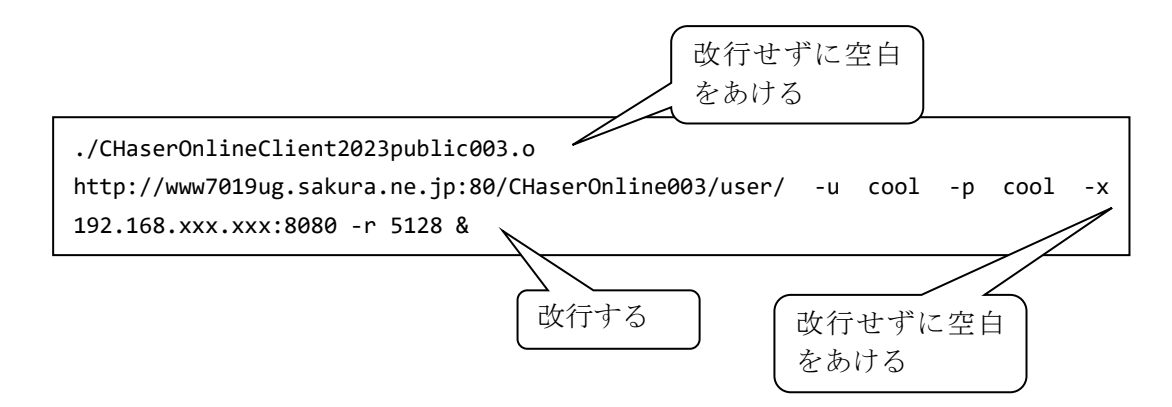

一人目のクライアントを起動させています。

クライアントプログラムはサンプル3になっていますが、必要に応じて差し替えてくださ い。ユーザは一人目として「cool」を記載してあります。各自のユーザ名・パスワードに書 き換えてください。

ルーム番号は 5128 番を指定しています。必要に応じて変更してください。

行末の「&」はバックグラウンドで実行することを意味します。

こうすることでコマンドが終了していなくても次の行を実行することができるようになり ます。

sleep 3

この行は次のコマンドまでの待ち時間を設定します。数字は秒数を表すので3秒待って次 のコマンドに進みます。

ネットワークのスピードによってはこの秒数を調整しないと意図した順番にクライアント が接続されない場合があります。

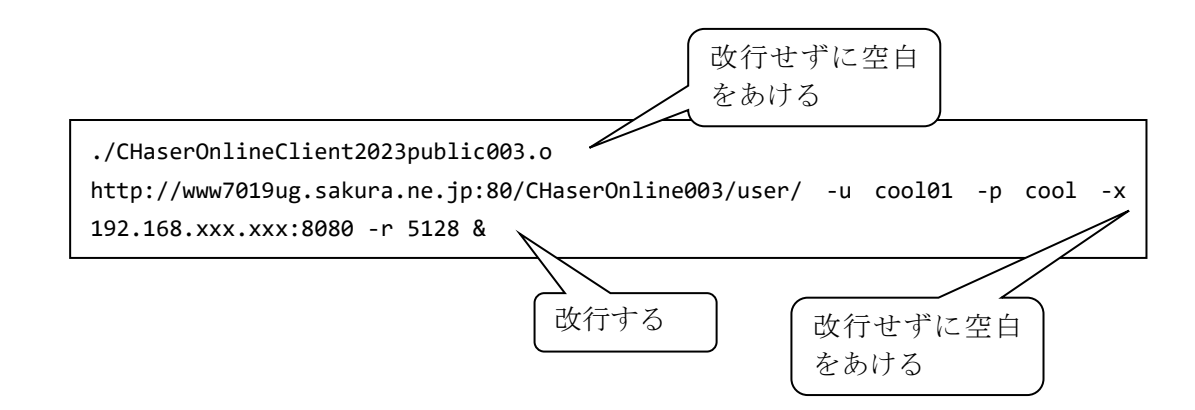

この行以降の7行は対戦ユーザ用となっています。

ユーザは cool01 から cool07 になっていますが、必要に応じて変更してください。

参考動画

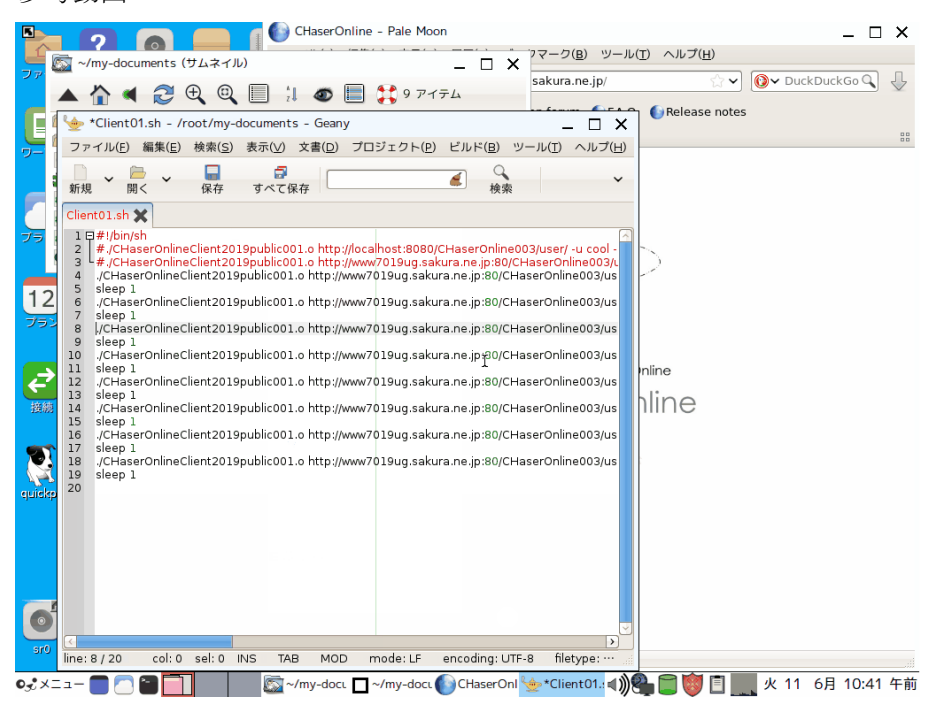

079 自分のプログラム同士で複数人対戦 https://www.youtube.com/watch?v=ocFvvCLCkVY □<sup>14</sup> サンプルプログラム3

(1)「Action を発行する」プログラム

```
/*-----------------------
Action を発行する
-------------------------*/
do{
      strcpy(param, "command2=");
      //↓↓↓↓↓↓ Action の作戦を記入 ↓↓↓↓↓↓↓
      switch(mode){
            case 1: //奈落にぶつかるまで上に移動する
                  if(returnNumber[1] == 12){ //上が奈落だったら
                        mode = 5; //右に移動する
                  }
                  else{
                        mode = 1;}
                  break;
            case 5: //奈落にぶつかるまで右に移動
                  if(returnNumber[5] == 12){ //右が奈落だったら
                        mode = 7; //下に移動する
                  }
                  else{
                        mode = 5;}
                  break;
            case 7: //奈落にぶつかるまで下に移動
                  if(returnNumber[7] == 12){ //下が奈落だったら
                        mode = 3; //左に移動する
                  }
                  else{
                        mode = 7;}
                  break;
            case 3: //奈落にぶつかるまで左に移動
                  if(returnNumber[3] == 12){ //左が奈落だったら
                        mode = 1; //上に移動する
                  }
```
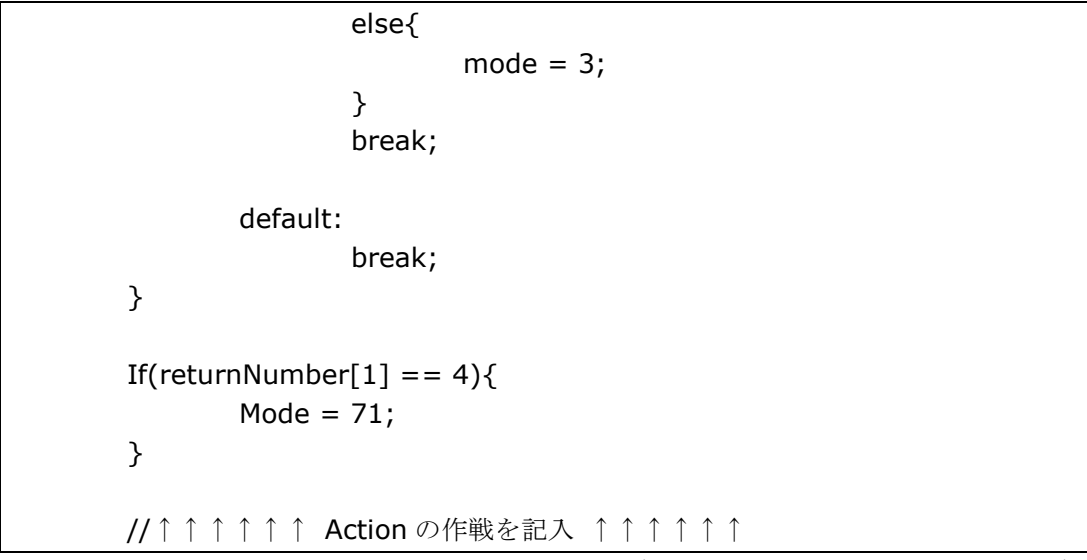

このプログラムは、プログラムを実行してから奈落にぶつかるまで上に移動し、奈落に ぶつかりそうになったら右回りに方向転換するプログラムになっています。

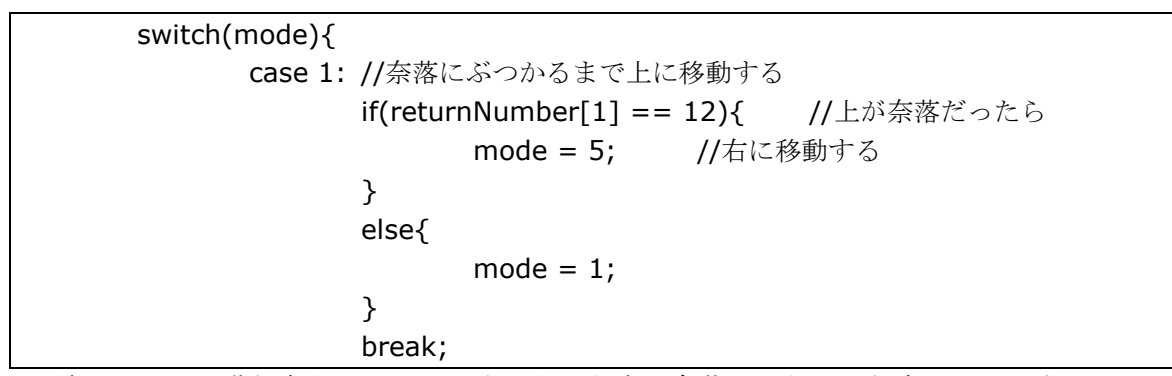

前のターンの進行方向によって、次に向かう先が奈落かどうかを判定しています。も し、奈落だった場合には右周りに進行方向を変えています。

また、これとは別に追加されている機能が一つあります。

If(returnNumber[1] ==  $4$ ){ Mode =  $71$ ; }

ここでは、もし上にジオードがあったら「walk3」のコマンドを使用してその中に入る という処理が追加されています。

以上がこのプログラムの動作になります。ですが、このままでは効率の良いクライアン トと言える状態ではありません。例えば、次のページにある図のような状態になると、奈 落に入ってしまうので、ポイントが大きくマイナスになってしまいます。

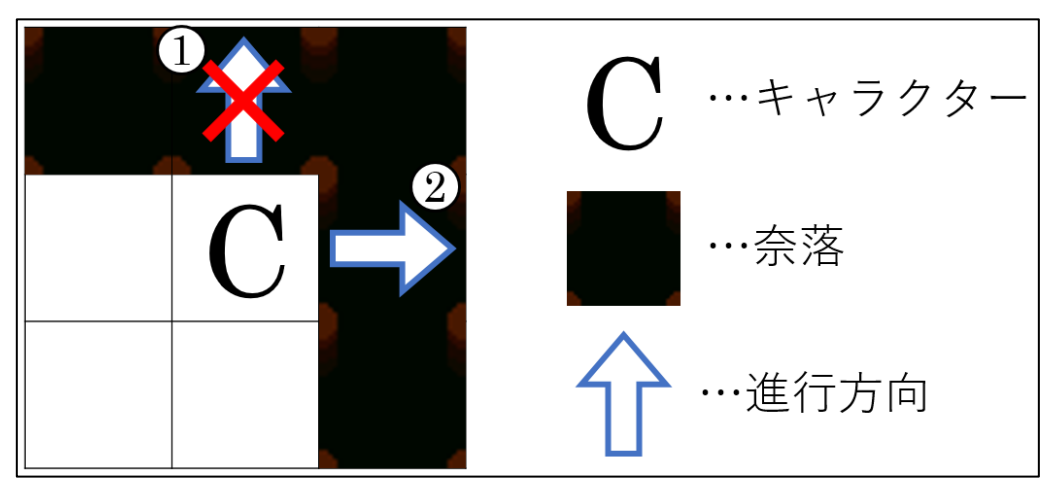

 ①上方向に進んでいたので、自分がいる一個上のマスが奈落かどうか判定する。 ②上方向に奈落があったので、右周りに進行方向を変えて右に進む。

こうなってしまうのを防ぐためにはどのようにすればよいでしょうか。方法はさまざま ありますが、一つの例として以下のような改良も可能です。

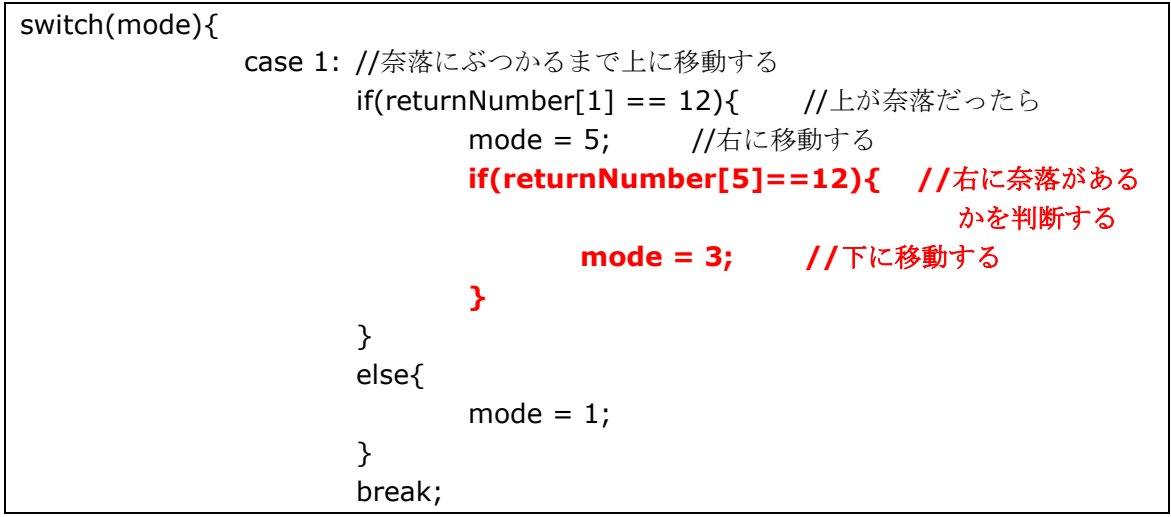

この if 文と、処理を入れることによって、もし上側と右側に奈落があったとしてもポイ ントを失わずに進むことが出来るようになります。

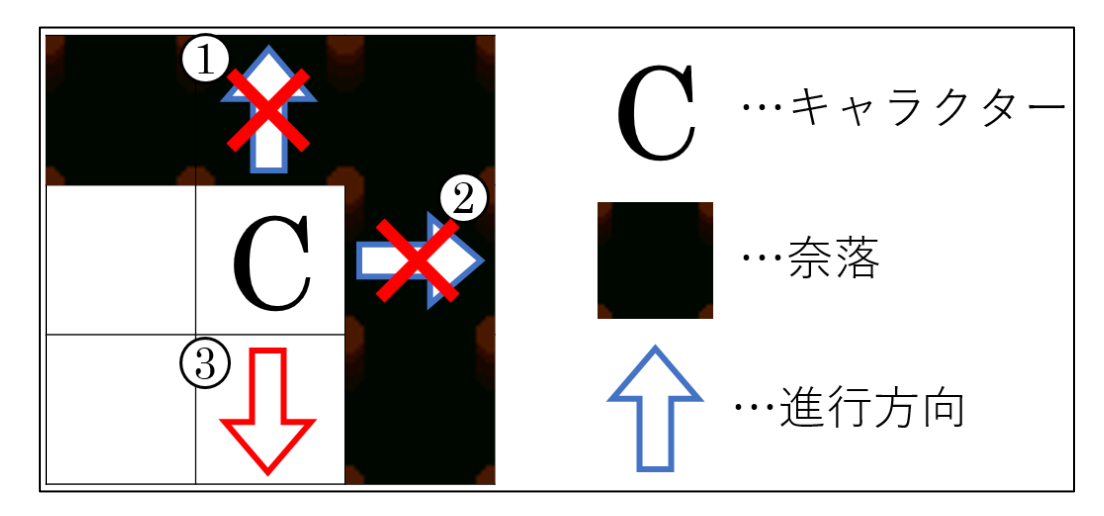

(2)サンプルプログラム3について

サンプルプログラム3では、if文を利用してプログラムの改良を行いました。 ですが、配列やfor文、switch文、関数などを活用するともっとすっきり したプログラムになるでしょう。

ぜひ勉強を進めて、より強いクライアントにしてください。

参考動画

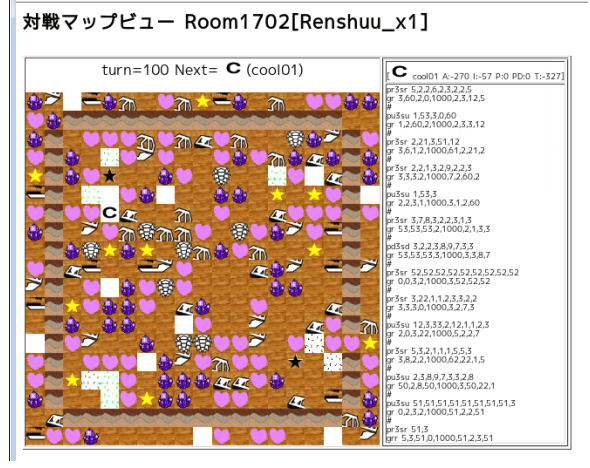

Puppy750\_025 サンプル 3\_Room1702 https://www.youtube.com/watch?v=jHH4eDgVKKo&t=57s

対戦マップビュー Room1706[Renshuu\_x1]

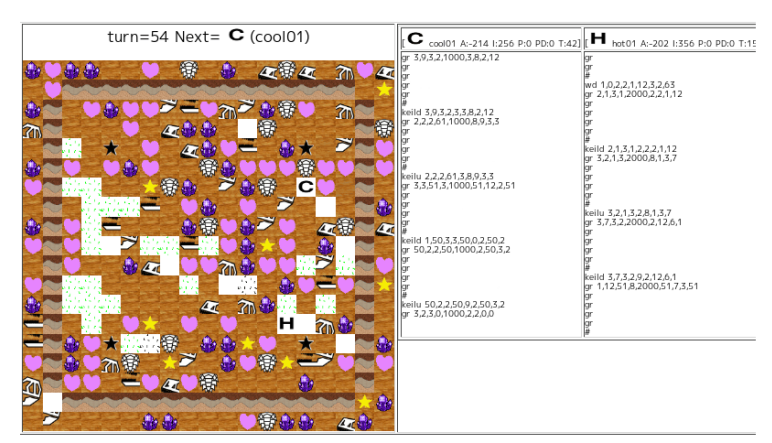

Puppy750\_038 サンプル 14vs14\_Room1706 https://www.youtube.com/watch?v=opJPOxQDtdA&t=58s

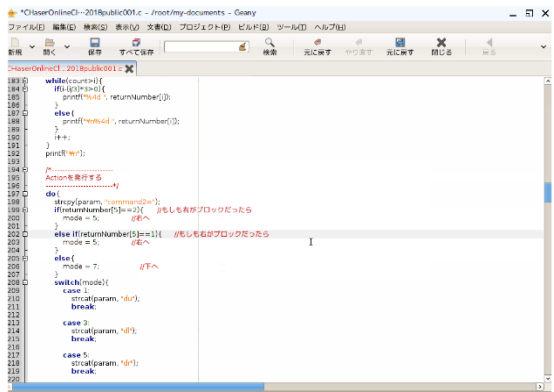

Puppy750\_017 サンプル 1 の改造 https://www.youtube.com/watch?v=R6xq2ysaU6w

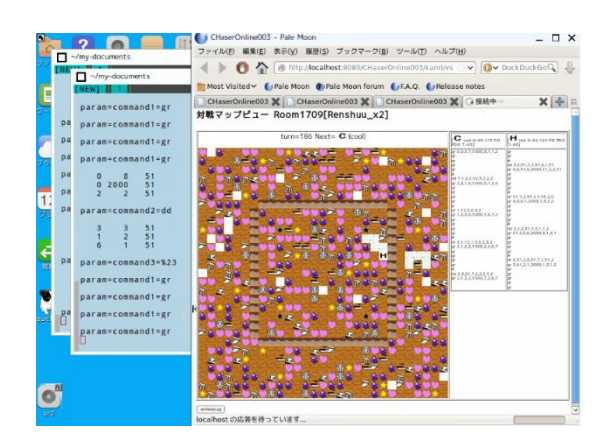

Puppy750\_018 サンプル 1 の改造したクライアントで対戦 https://www.youtube.com/watch?v=8mfzPAbEMpY

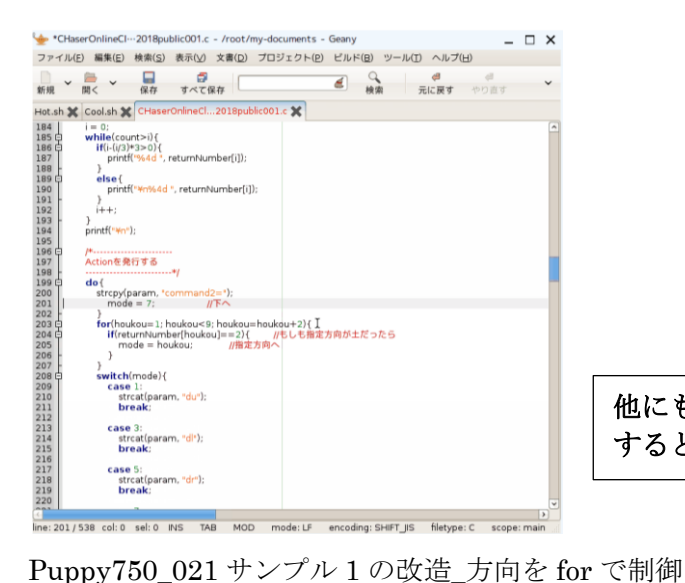

他にも、「zenprocon␣改造」で検索 すると色々な動画が出てきます。

https://www.youtube.com/watch?v=\_iBzlTaqjB8

# □<sup>15</sup> 疲労について

疲労はパラメータの組み合わせによって表現されています。動作系列では walk 系や put3 系など、系ごとに動作得点が決まっています。

また、アイテム類も「疲労」というイメージにあわせた得点になっています。 具体的な数値は以下の表のようになります。

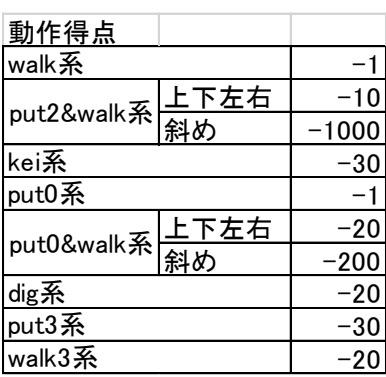

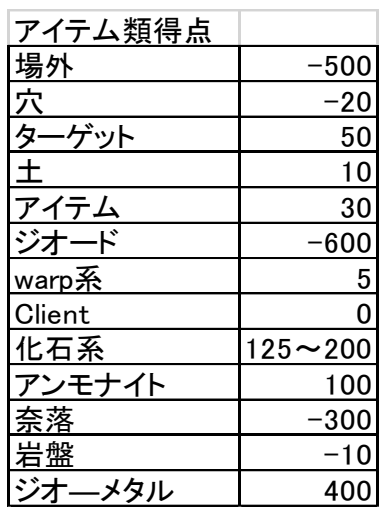

□<sup>16</sup> その他

・グループについて

グループによって、ユーザ毎に利用できるルームとできないルームを分類しています。 第一次予戦のルームや予戦練習用ルームは選手登録をしたユーザしかアクセスできません ので注意してください。

グループは以下のようになっています。

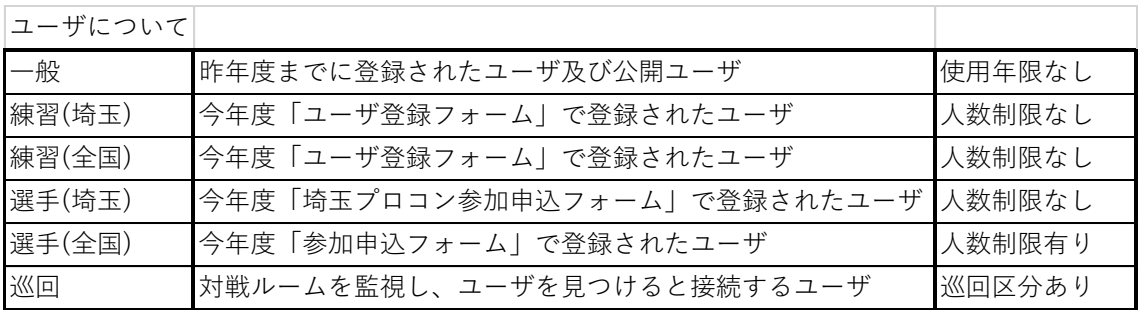

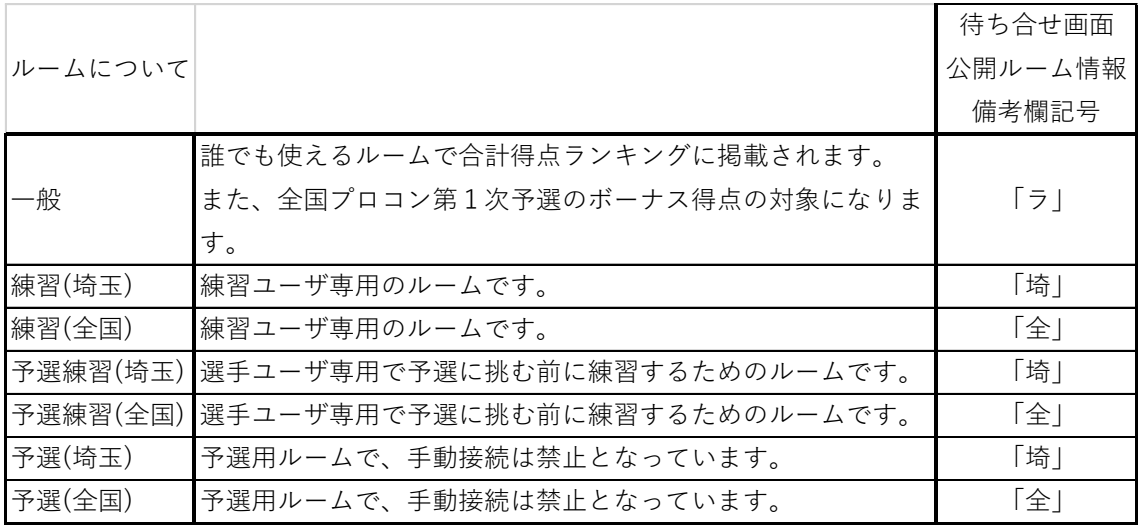

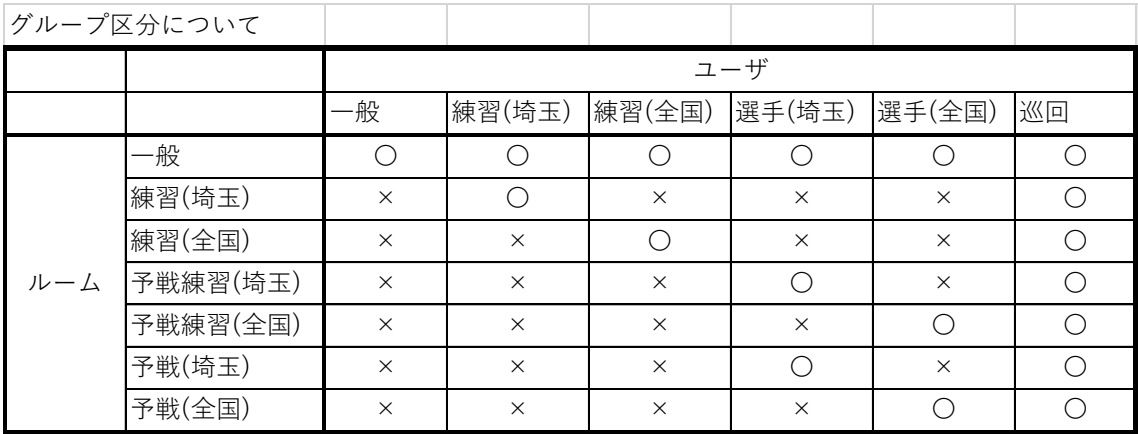

参考動画

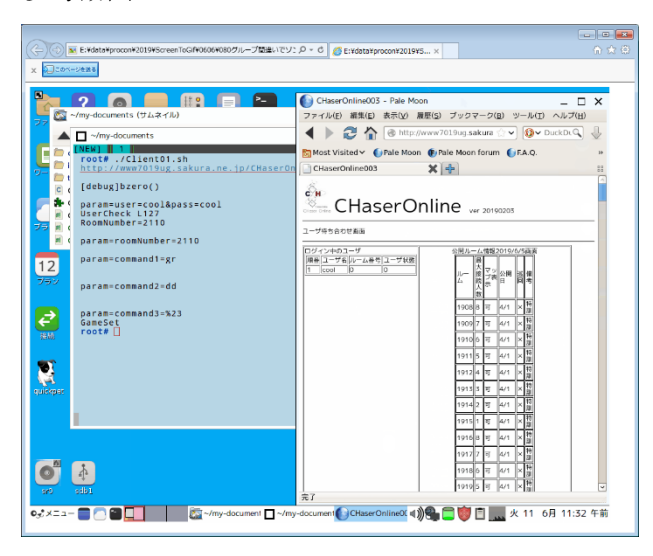

## 080 グループ間違いでゾンビ化 https://www.youtube.com/watch?v=BmeQNpDGxKs

・サーバエラーについて

今年も第一次予戦の最終日付近ではサーバへのアクセスが集中し大変混雑することが予想 されます。以前、混雑によって記録が残らないトラブルが発生しました。トラブルが起き た場合は結果の補正は行いませんのでご了承ください。

### ・接続人数制限について

負荷を軽減させるため、同時に接続できるユーザ数に制限を設けています。制限人数につ いてはサーバの負荷状態によって調整します。接続できずに「User Error」で止まってし まう場合は、少し時間を置いてからアクセスをお願いいたします。

参考動画

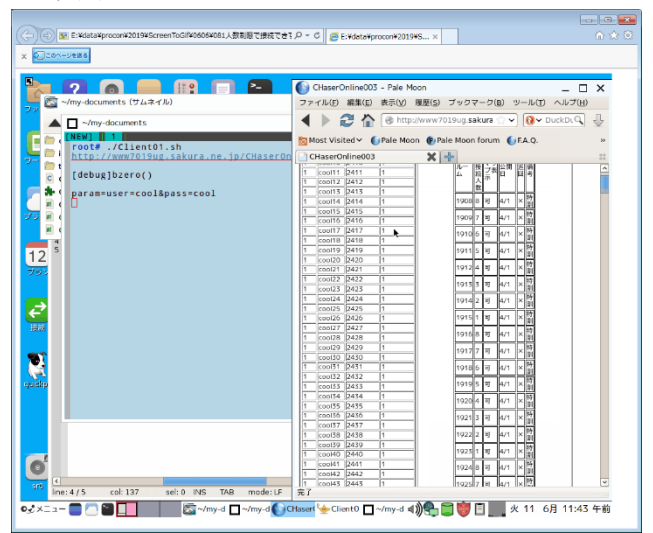

081 人数制限で接続できず https://www.youtube.com/watch?v=7ozZ0gLOJjs

・自動巡回ユーザとの対戦方法について

自動巡回ユーザはシェルスクリプトを利用して対象ルームを監視しています。 クライアントが接続したことを確認すると後攻で接続します。一般用ルームや練習用ルー ムを使って試しておきましょう。

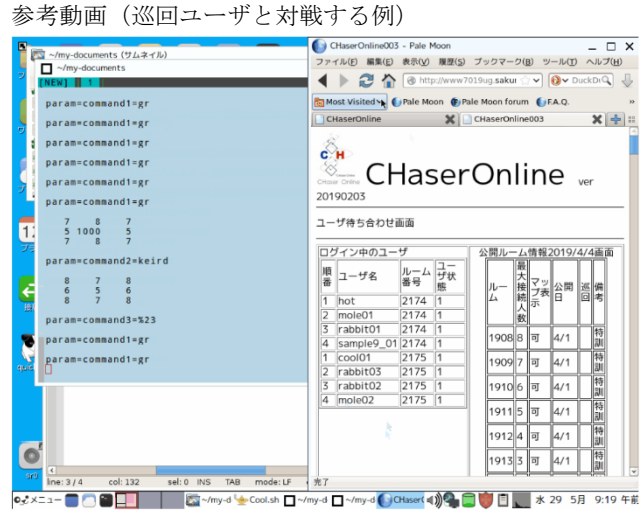

Puppy750\_064 巡回ユーザとの対戦\_ルーム 2175 https://www.youtube.com/watch?v=rbX2M9ij9ZA

・ルーム接続回数制限について

各ルームには、それぞれ接続回数制限があります。制限回数を超えたルームには入ること ができなくなります。制限回数は個々に異なりますが非公開となっています。

参考動画

| ~/my-documents<br>п<br><b>NEWTH</b><br>root# ./Cool.sh<br>http://www7019ug.sakura.ne.ip/CHas<br>E<br>[debug]bzero()<br>param=user=cool99&pass=cool<br>UserCheck 1127<br>RoomNumber=2502<br>RoomNumber=2502<br>ブラ<br>param=roomNumber=2502 | ファイル(F)<br>c                  | Most Visited V C Pale Moon C Pale Moon forum C F.A.O. C Release notes<br>CHaserOnline003 | 編集(E) 表示(V) 履歴(S) プックマーク(B) ツール(T) ヘルプ(H)<br>i http://www7019ug.sakura.ne.jp/CF <> v<br>×<br>CHaserOnline ver 20190203 |         | CHaserOnline003              |                            |                                                    | <b>Q</b> UuckDuckQ<br>$x +$ | $\sqcap$ $\times$<br>J<br>22 |
|----------------------------------------------------------------------------------------------------|-------------------------------|------------------------------------------------------------------------------------------|----------------------------------------------------------------------------------------------------|---------|------------------------------|----------------------------|----------------------------------------------------|-----------------------------|------------------------------|
| param=command1=gr<br>$\ddagger$<br>param=command2=dd<br>÷,                                                                                                    | サーバ画面<br>ルー<br><b>ム番</b><br>号 | 対戦結果(ユーザ=cool99)<br>開始                                                                   | 終了                                                                                                    | 擽<br>精順 | $1 - 4$<br>屠                 | 取得 残り<br>$9 - 9 -$<br>ン数ン数 | 合計得<br>盧                                           | 動作得 アイテ<br>点                | △得点                          |
| param=command3=%23<br>GameSet<br>$root \in \Box$<br>E                                                                                                    | 2502                          | 2019-06-13 2019-06-13<br>10:22:28.342 10:25:37.909<br>2019-06-13 2019-06-13              |                                                                                                    | 1       | cool99 14<br>cool99 136 0    |                            | 120 - 1973<br>$-77125 - 2176 - 74949$              | $-224$                      | $-1749$                      |
|                                                                                                    |                               | 2019-06-13 2019-06-13<br>10:37:12.502 10:47:51.656                                       | 10:27:27.462 10:37:09.488                                                                                              |         | cool99 136 0                 |                            | $-77125 - 2076 - 74949$                            |                             |                              |
| quie                                                                                                    |                               | 2019-06-13 2019-06-13<br>10:47:54.497 10:59:39.887<br>2019-06-13 2019-06-13              |                                                                                                    |         | cool99 136 0<br>cool99 136 0 |                            | $-77125 - 2176 - 74949$<br>$-77125 - 2176 - 74949$ |                             |                              |
|                                                                                                    |                               | 2019-06-13                                                                               | 10:59:42.752 11:09:51.264<br>2019-06-13                                                                                | 1       | cool99 136 0                 |                            | $-77125 - 2176 - 74940$                            |                             |                              |

082 回数制限で接続できずゾンビ化 https://www.youtube.com/watch?v=EC0Isg\_ShWE

□<sup>17</sup> 対戦案内

第一次予戦が次の要領で行われます。

- 日 時:2023年8月17日(木) 10:00ごろ から 8月30日(水) 19:00まで ※埼玉プロコンは 7月24日 (月) 10:00~9月8日 (金) 19:00まで
- ルーム:以下のようにルームが準備されています。 一人用・二人用については、待ち合わせのページを確認してください。

全国プロコン ルーム番号:4724~4731  $4892 \sim 5051$ 埼玉プロコン(競技部門) ルーム番号:4716~4723  $4732 \sim 4891$ 

対戦用ルームでは必ず自動巡回ユーザを後攻として対戦してください。 自動巡回ユーザとの対戦方法は予戦練習ルームなどを利用して確実にクライアン トが先行として接続できるようにしておいてください。

自動巡回ユーザが後攻になったのを確認するには「サーバ」「結果表示」から 「対戦結果」で表示された一覧の「接続順」を確認してください。先攻が1、 後攻が2となります。

グループ毎に利用ルームが違います。事務局より連絡されたグループに従ってル ームを利用してください。

参考画像

| 目<br>日        | CHaserOnline003                                                | $\times$<br>$^{+}$ | $\vee$  |                                                                           |            |            |       |      |            | $\Box$      | $\times$      |
|---------------|----------------------------------------------------------------|--------------------|---------|---------------------------------------------------------------------------|------------|------------|-------|------|------------|-------------|---------------|
|               | $\binom{1}{2}$<br>夼                                            | (i)                |         | www7019uq.sakura.ne.jp/CHaserOnline003/Server/listvsresult?minStartDate=; |            |            |       |      | ☆≡<br>☆    | 岭<br>$\ell$ |               |
| с⊗н<br>サーバ画面  | <b>Example CHaserOnline</b> ver 20190203<br>対戦結果(ユーザ = cool68) |                    |         |                                                                           |            |            |       |      |            |             |               |
|               |                                                                |                    |         |                                                                           |            |            |       |      |            |             |               |
| ルー<br>△番<br>号 | 開始                                                             | 終了                 | 接続<br>順 | –+f2                                                                      | 取得ター<br>ン数 | 残りター<br>ン数 | 合計得点  | 動作得点 | アイテム<br>得点 | プット得<br>点   | プッ<br>トダ<br>ジ |
| 2268          | 2019-06-04<br>l20:47:42.939ll20:54:45.916l                     | 2019-06-04         |         | cool68                                                                    | 22         | 33         | -2369 | -352 | $-2017$    |             |               |

Powered by SAKURA Internet

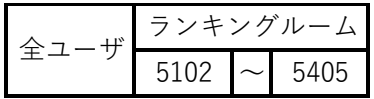

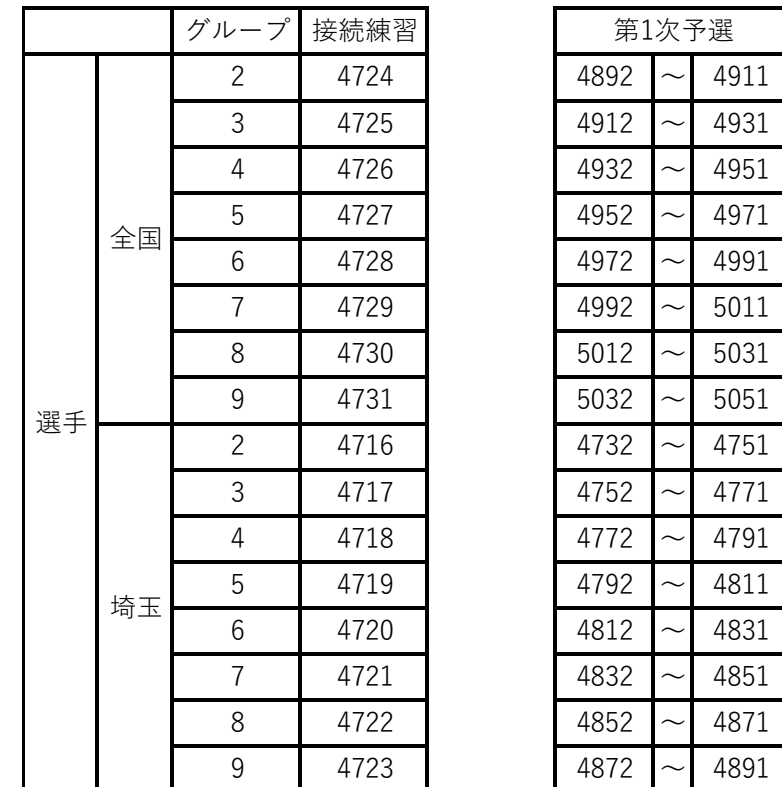

集 計:各クライアントが指定のルームで取り組んだときの最高得点を集計します。

ユーザ ID:練習用IDでは第一次予戦ルームに入ることはできません。 選手用IDを使って接続してください。 ※事前に選手用 ID にて予戦練習ルームで動作確認をしておいてください。

注 意:ゲーム途中でクライアントが停止するなどのトラブルがあった場合は残りターン 数に応じて減点されます。 インターネット回線のトラブルの場合はゾンビ化解消後すぐに再度接続してくだ さい。どちらを採用するかは委員会にて検討させていただきます。

クライアントは第1次予戦、第2次予戦、本戦とすべての対戦において、 ゲーム開始から終了まで自動実行するようにしてください。対戦途中の手動操作 はルール違反となります。また、自動実行であっても不安定・未完了なクライア ントの場合などは集計に反映できない場合があります。 自分の作ったクライアントが集計に入るかどうかは全情研ホームページの 「クライアントランキング」を参照してください。

CHaserOnline のステップアップヒントは以上で終了となります。皆さんの参加をお待ちし ています。